## **Compact 7 Demo Image Installation Guide**

1. Click [boot7](http://www.compactpc.com.tw/2014%20DMP%20Webiste/Windows%20CE%20Demo%20Images%20&%20Drivers/boot7.zip) to download and unzip, you will find the following files:

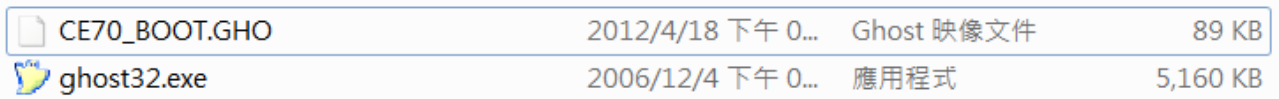

- 2. Use Windows platform OS and restore the ghost image "CE70\_BOOT.GHO" to the storage that you plan to use on the EBOX unit. **Note: Demo image can not boot up from USB memory stick, please use SD card, CF card, SATA DOM, SATA Slim DOM or 2.5" SATA HDD.**
- 3. Download corresponding Demo Image files from [EBOX support page,](http://www.compactpc.com.tw/support.aspx?mode=3&id=135) and unzip the NK.bin file.
- 4. Copy NK.bin then paste to previous "CE70\_BOOT.GHO" restored storage.

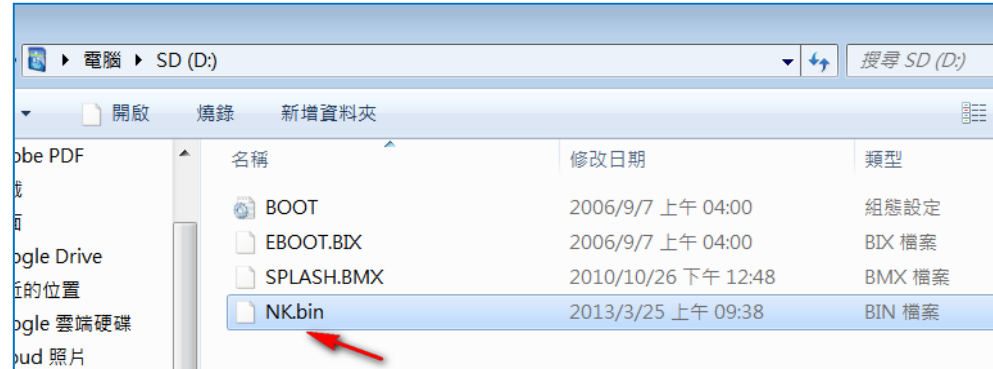

- 5. Remove the storage and insert into EBOX unit to boot up.
- 6. Display will show Compact 7 logo after boot up completed.

## **Additional information:**

For EBOX-3100-VGA and EBOX-3350EX Series, users may chage the resolution by setting the parameters in BOOT.INI, methods as below:

- 1. Use Windows platform OS to check Compact 7 Demo Image contents.
- 2. Open BOOT.INI with Notepad.

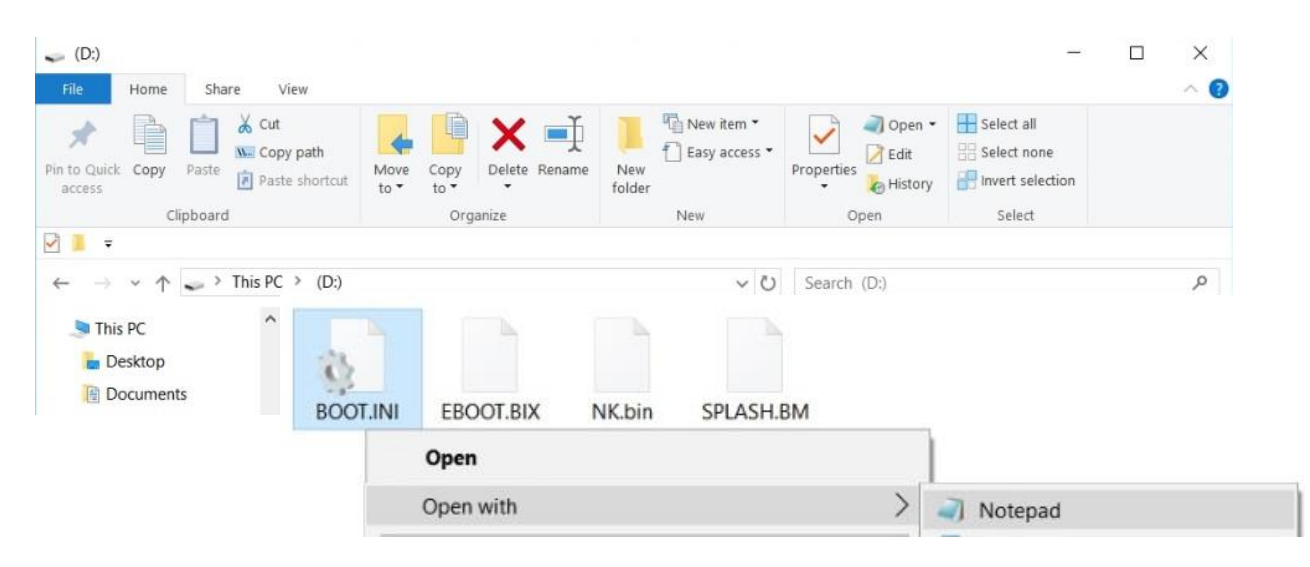

3. Chage the resolutions by setting the parameters:

**Note: Display resolutions support 640 x 480, 800 x 600 and 1024 x 768 pixels.**

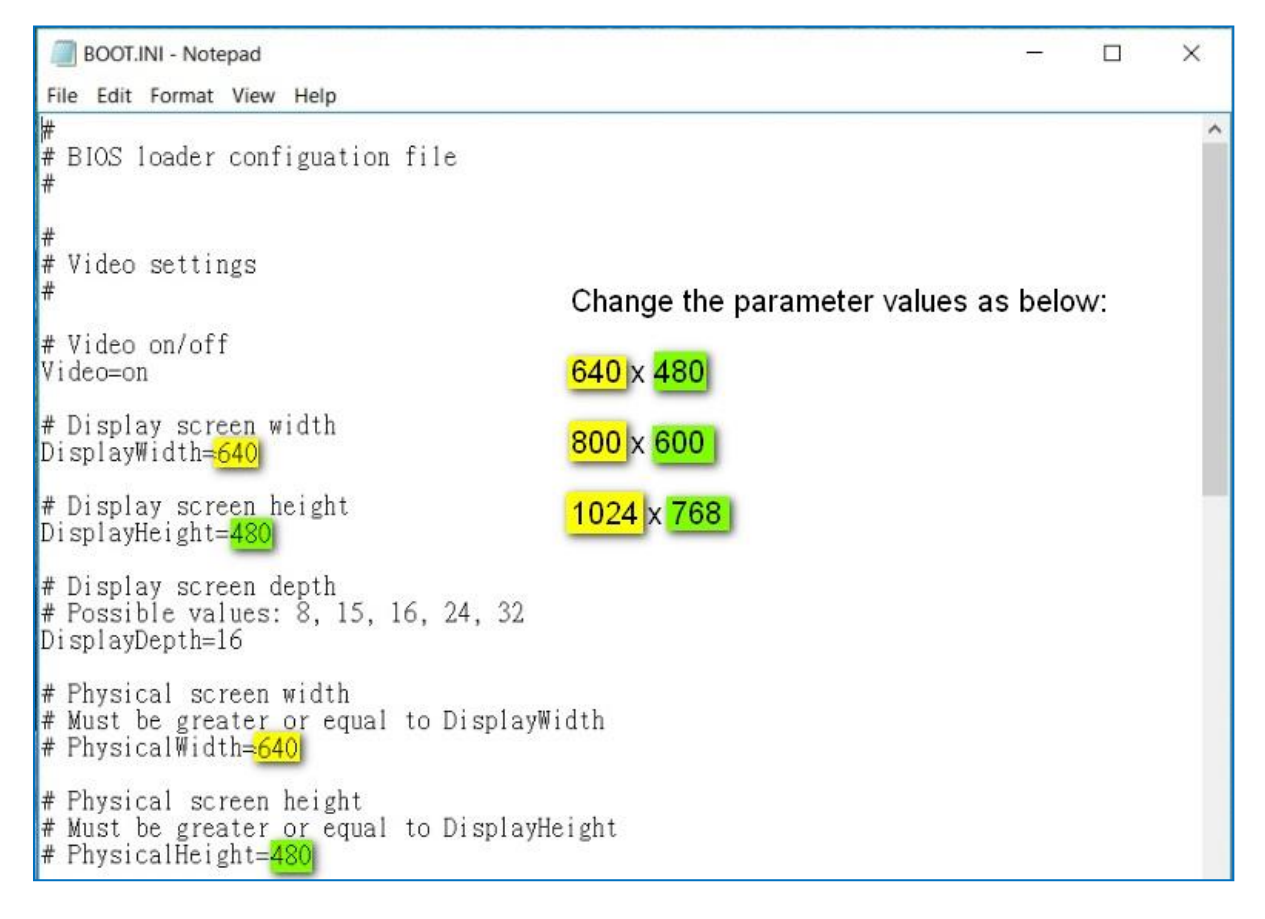

4. Click "Save" and exit to complete setting.

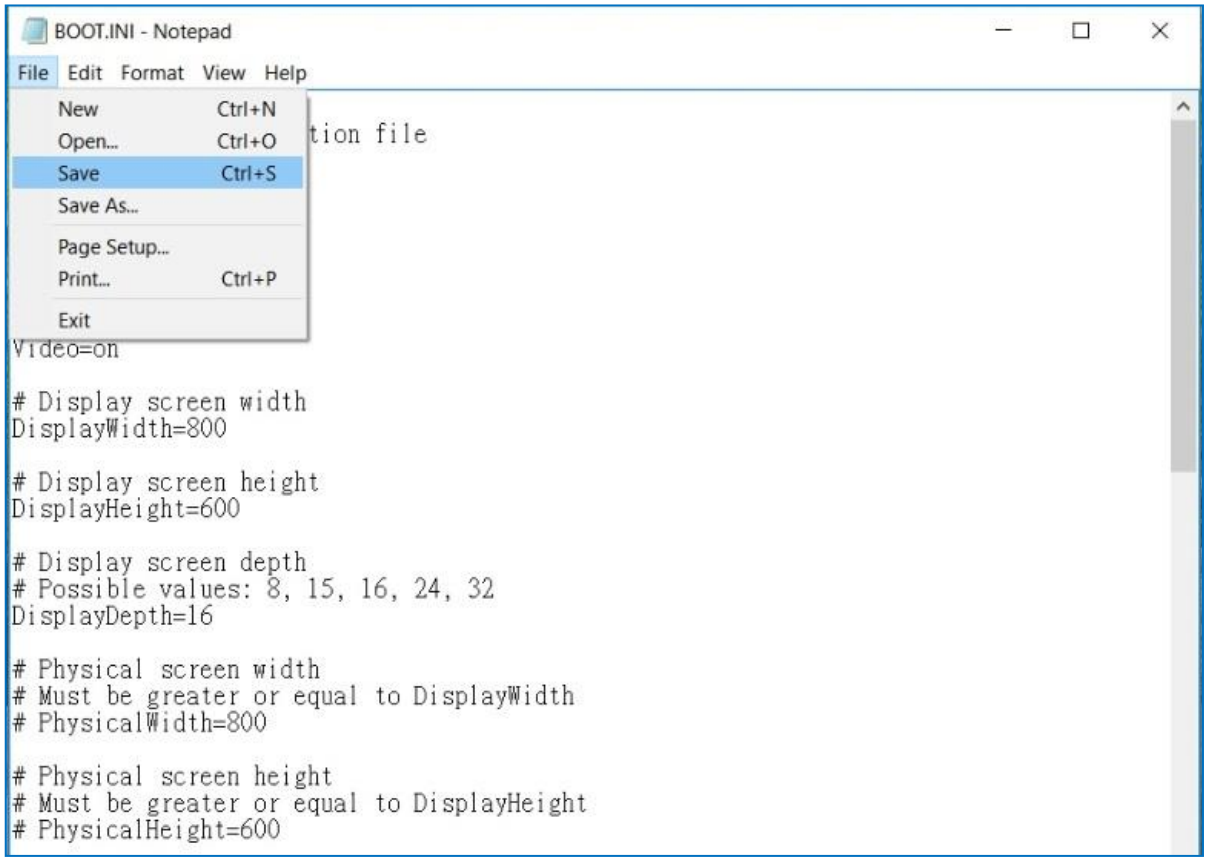